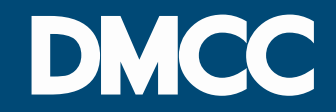

#### **Idea Management System Guide**

# **Why Idea Management?**

At DMCC, we believe that large numbers of small ideas allow an organisation to reach levels of service that are otherwise unachievable. Without them, it is impossible to attain excellence. Some of our best improvements have come straight from our members' feedback. 'Idea Themes'.

- You have an idea? Please share your out-of-the-box ideas.
- You recommend a better way to do things? Do not hesitate to let us know how we can serve you better.
- You want us to implement other industry best practices? 'Idea' is your platform, share your idea related to the prevailing theme.

# **Idea Management Platform**

Idea Management platform named 'Idea' on your portal is the application, which aims at promoting suggestions and encouraging DMCC member companies to come up with useful and business related ideas. This document serves as your guide to posting Ideas as well as viewing the posted Ideas by others for promotion and comments.

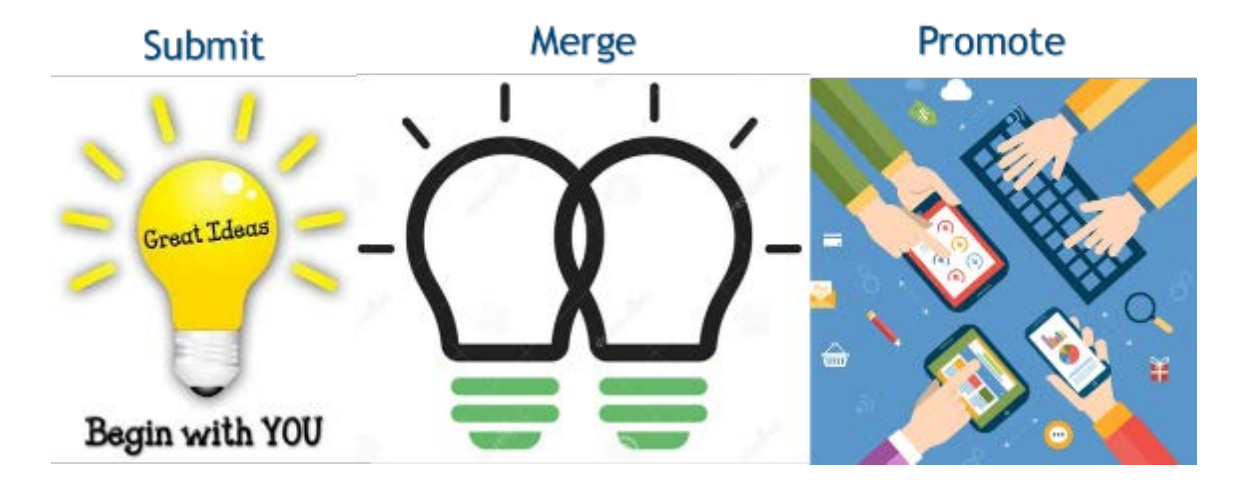

#### **Important Notes**

- Only admins are allowed to post Ideas and hence we recommend that all admins inform the company officials about the Theme and post Ideas on behalf of the company.
- The Idea posted by the admins are considered to be the Idea of the company and not individuals.
- Each company can post a maximum of three Ideas per Theme.
- The Idea Management platform is not designed to submit complaints but rather to give an additional channel to express your Ideas to enable DMCC to enhance its services and improve your satisfaction.
- Any company that misuses the platform to post abusive content will not be able to participate in the Idea platform again and may be subject to a penalty.

To get started, please log in to your member portal and select **Idea tab**  from the top.

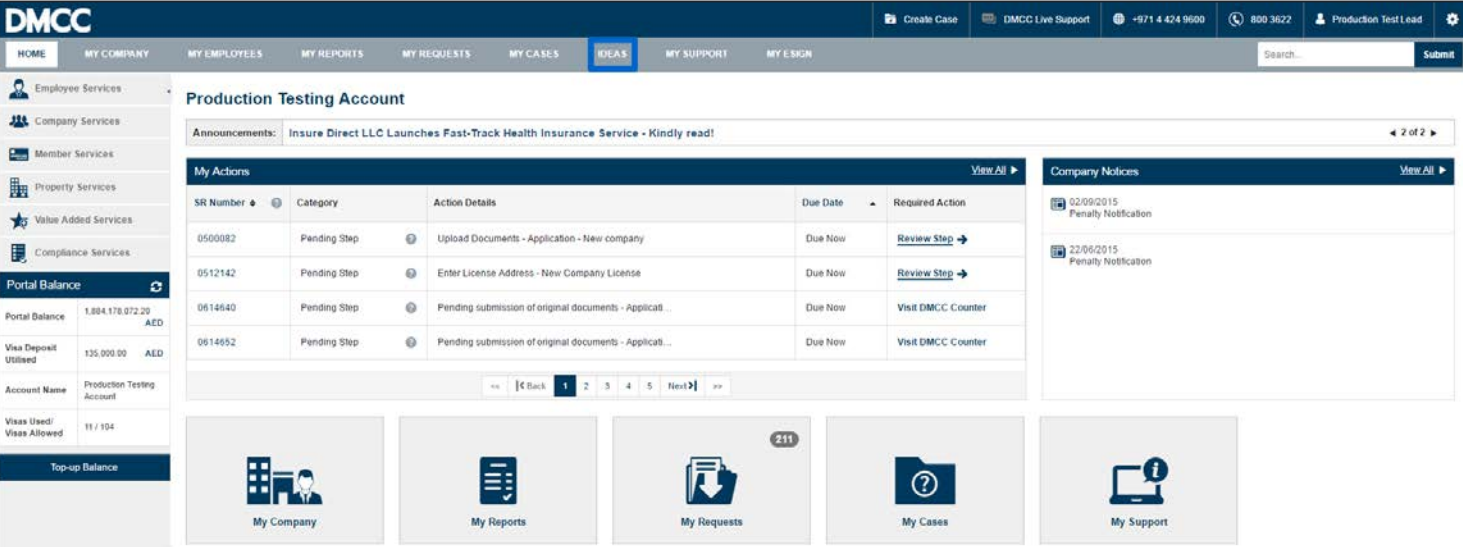

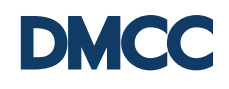

Once you have selected 'Idea', a new page with three new icons will appear. The icons are 'Post Ideas', 'Vote for Ideas' and 'Add Comments'.

To create an Idea, please click on the "Post Idea" button.

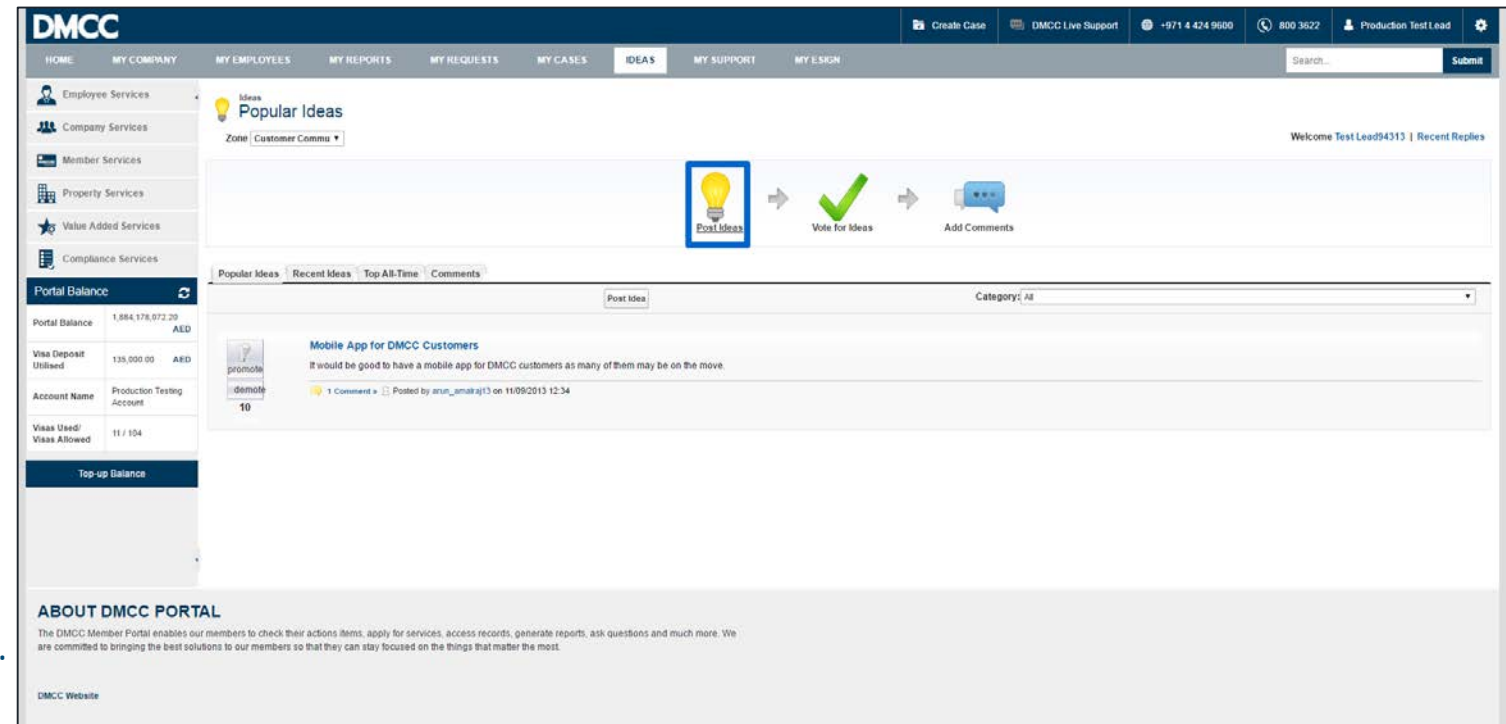

Start with the 'Idea theme' search by either copying the announced theme or search by the exact theme title or at least the first 2 letters to find the theme.

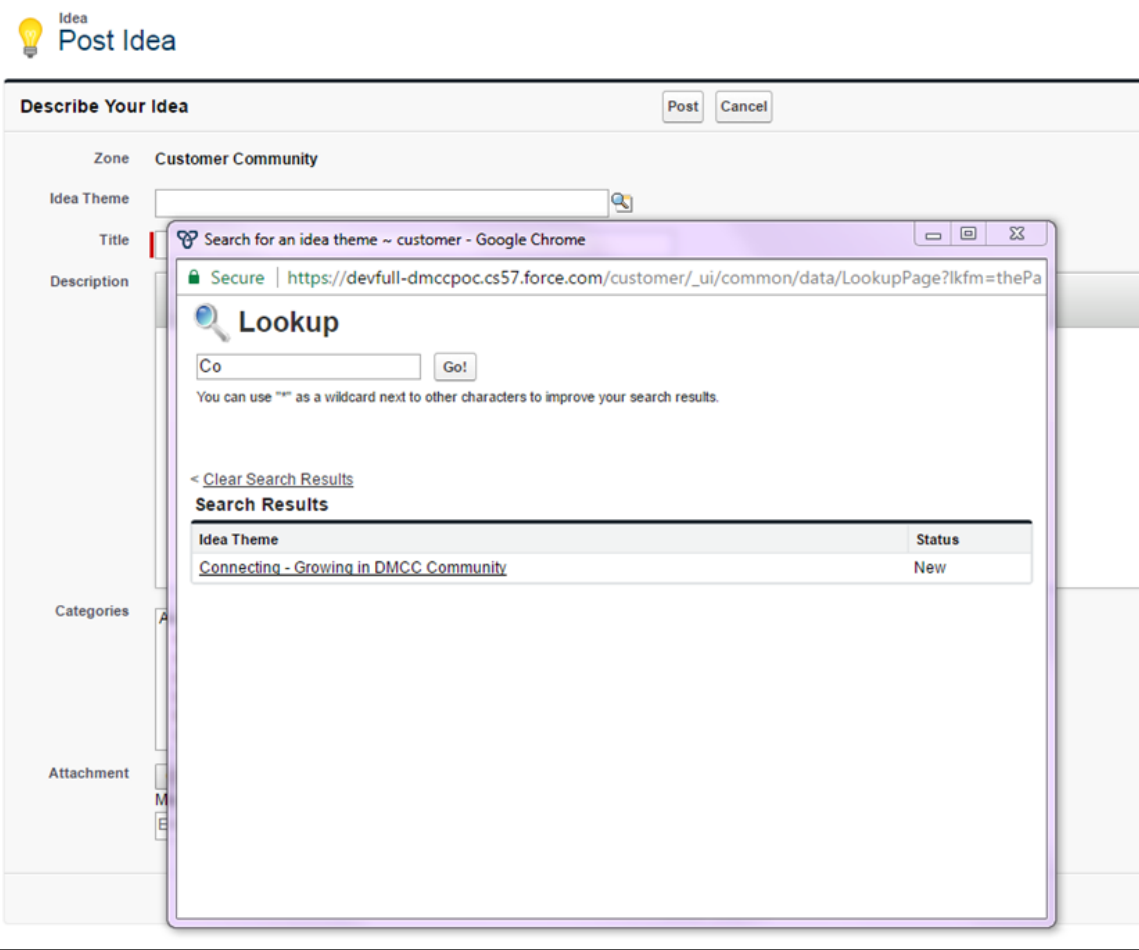

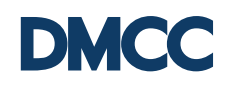

Enter the title, description and category. You can also attach a document if applicable and name it in the below empty field. Review your content then click 'Post'.

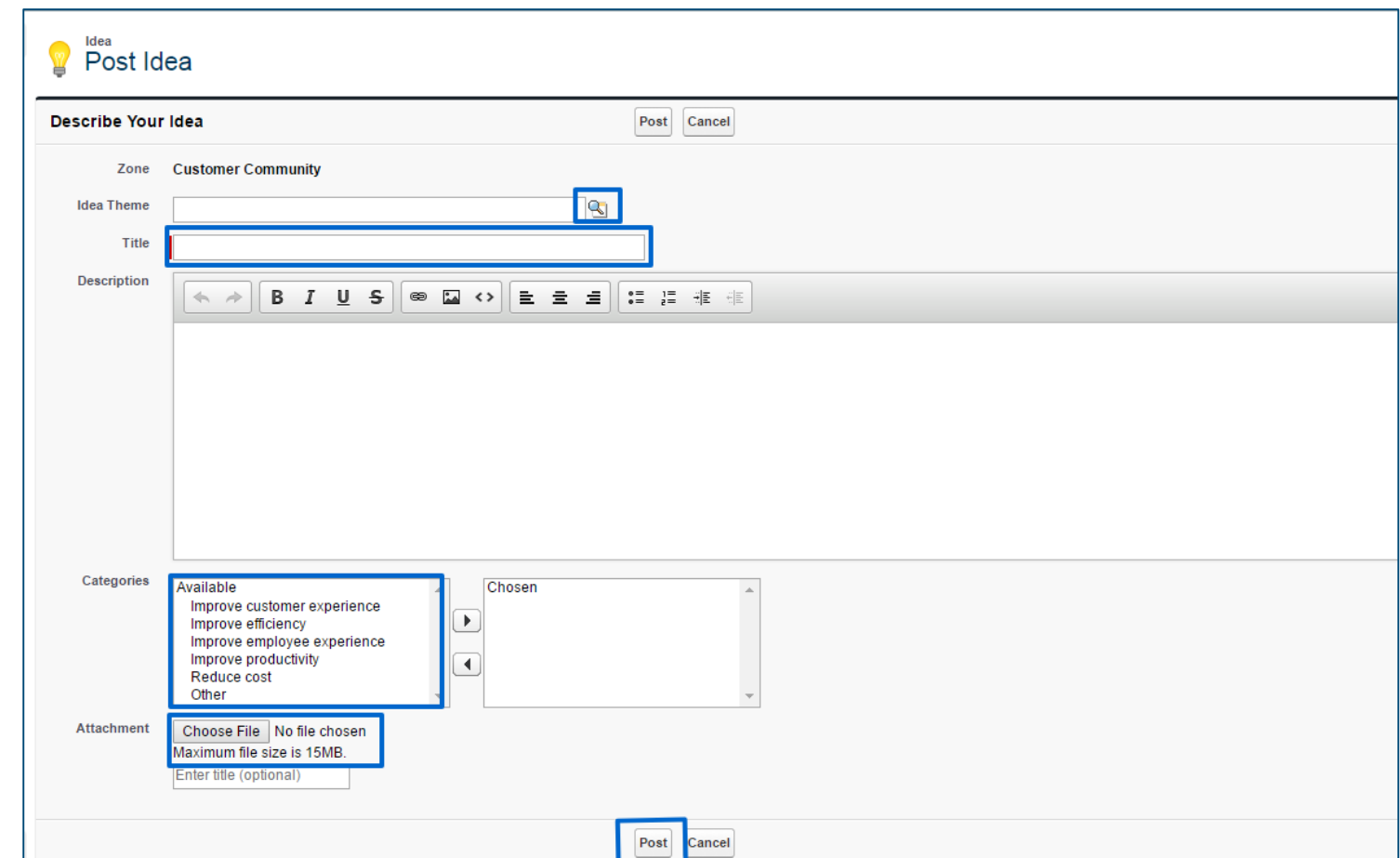

# **Merge your Idea with Similar Ideas**

If the Idea title matches with any existing Ideas, it will show as similar Ideas as displayed under the title.

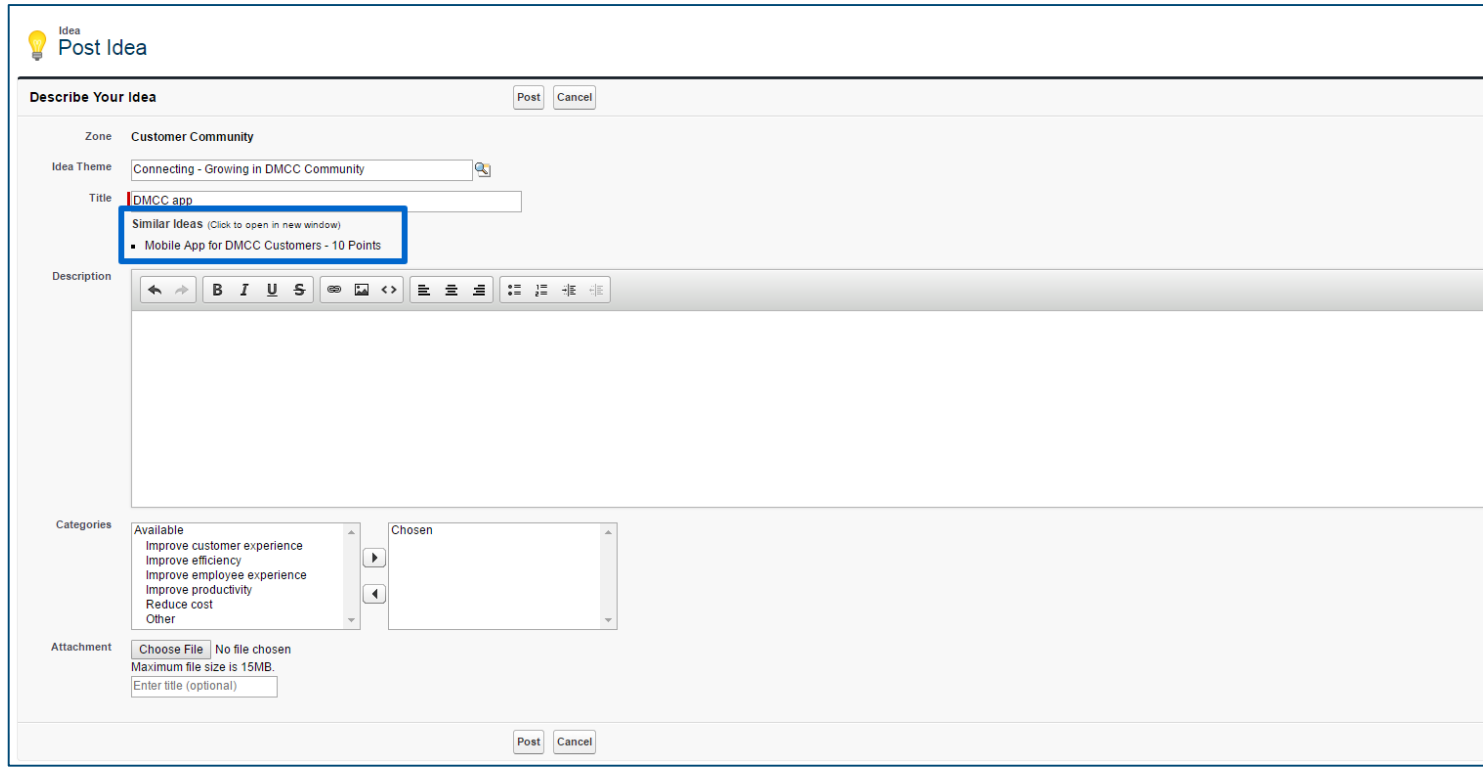

#### If the Idea title matches with any existing Ideas, you can either promote the idea or add your comments and post to further enhance the already posted idea.

# **Merge your Idea with Similar Ideas**

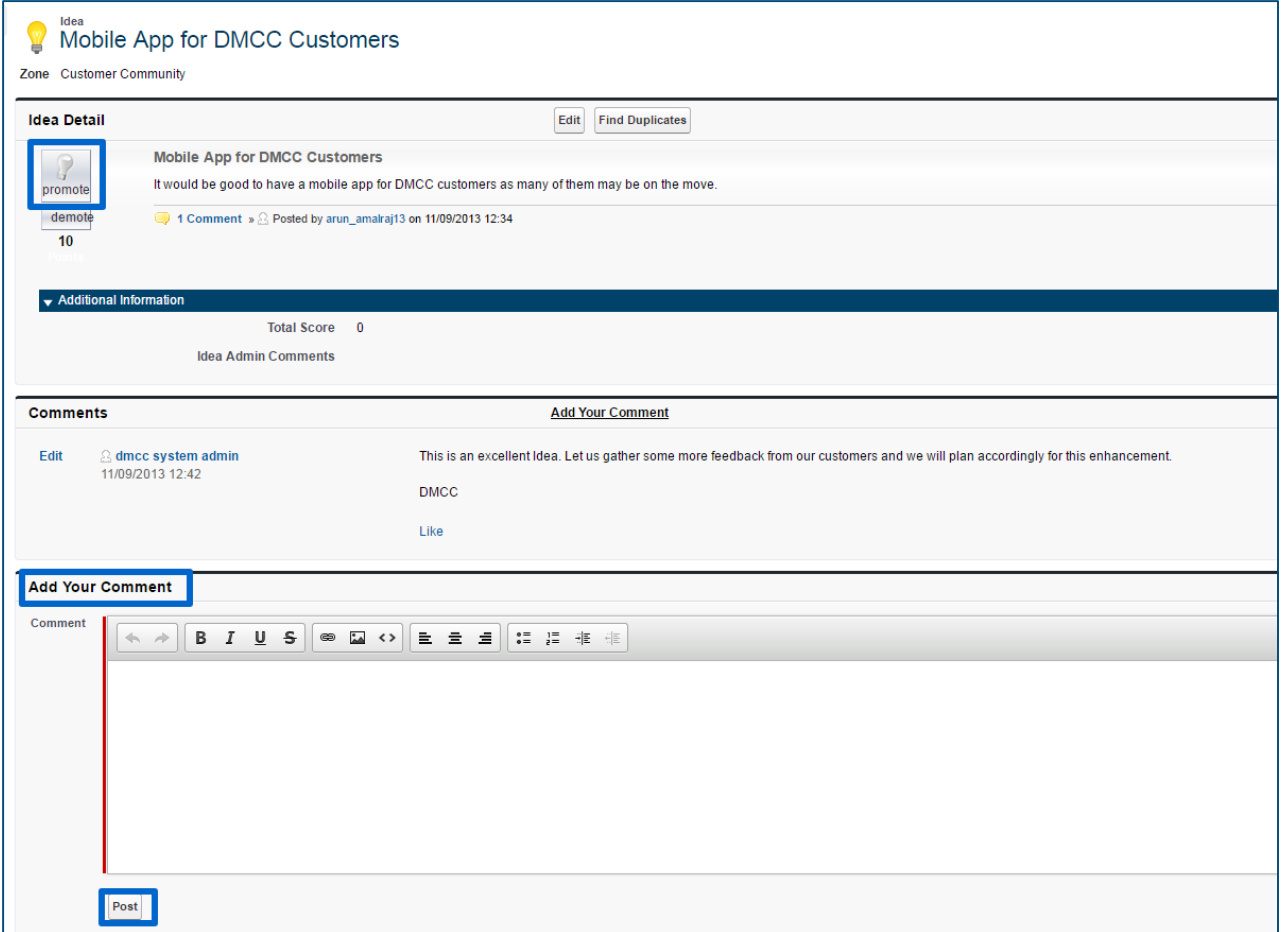

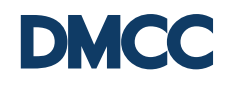

#### **Notifications to Idea Owner**

When an Idea is posted, the Idea Owner will receive an email notification that his / her Idea is submitted. The Idea Owner will also be updated in the same manner on the progress of his / her Idea.

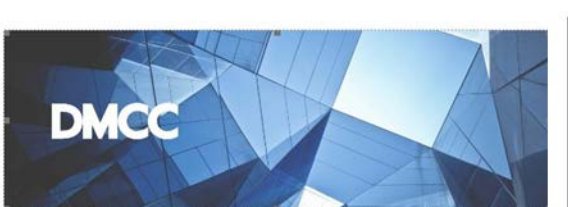

Dear Debasis Jena,

Thank you for submitting your valuable Idea titled created idea for email.

We will review your Idea and update you on its progress shortly.

Best regards, **DMCC Free Zone** E customercare@dmcc.ae T +971 4 424 9600

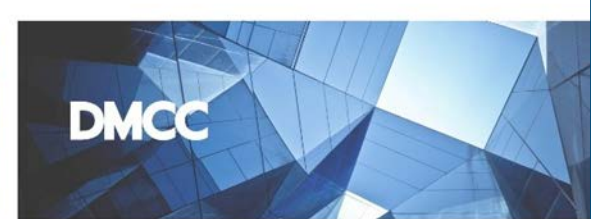

Dear Debasis Jena,

Please note that your Idea titled created idea for email has been shortlisted.

We will update you on its progress shortly.

Best regards, **DMCC Free Zone** E customercare@dmcc.ae T +971 4 424 9600 Toll Free 800 DMCC or 800 3622  $\cdots$ 

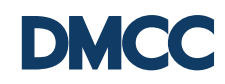

### **Viewing Ideas**

You can view all the posted Ideas by clicking on the 'Popular Ideas' or 'Recent Ideas'. You can also select ideas sorting by category.

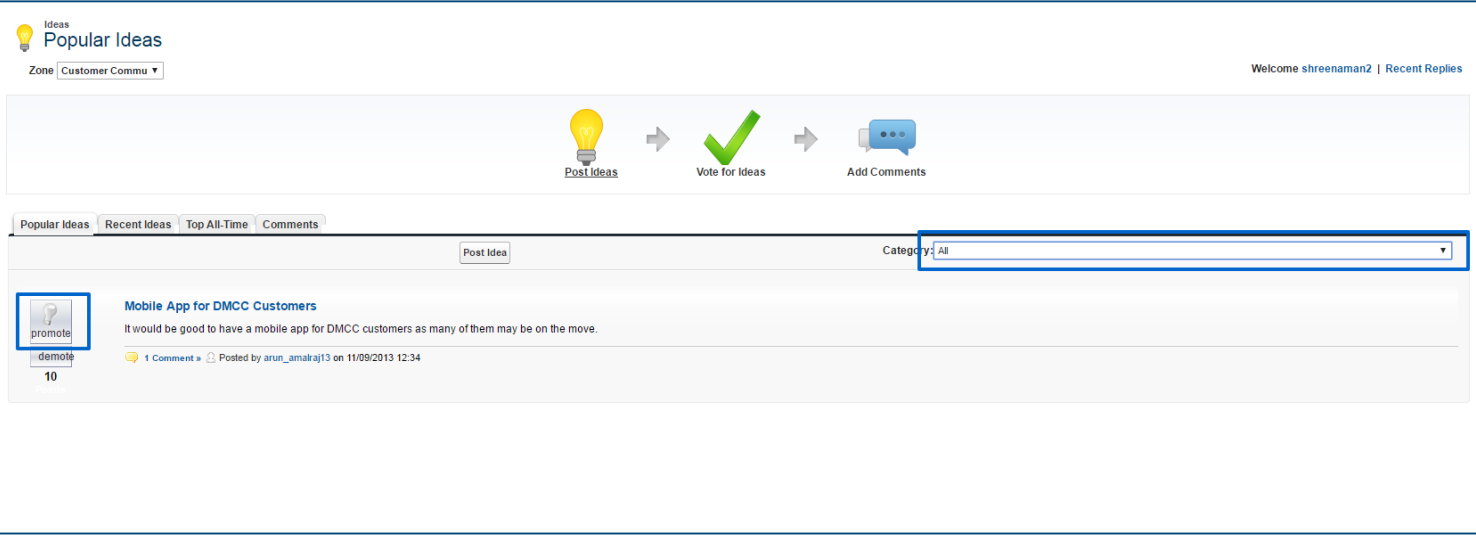

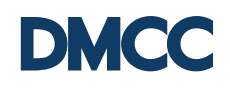

#### **Promoting Ideas**

When you click on a particular Idea, it will take you to the Idea Detail page where you can see all the details.

You can also see the last 100 votes received as well as the comments posted on the Idea.

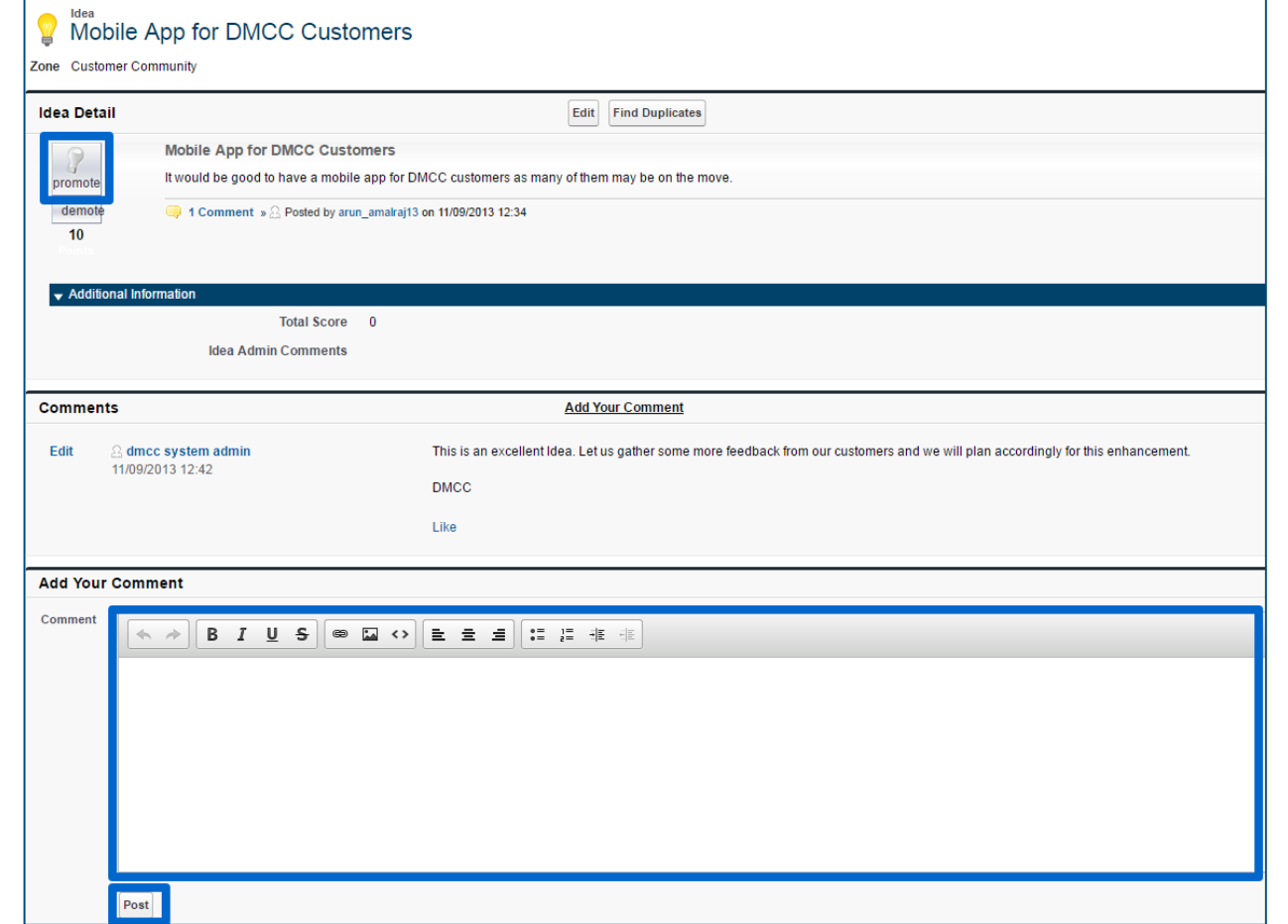

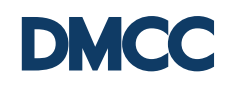

### **Promoting Ideas**

You can promote an Idea by clicking on the **Promote** button. Once you promote an Idea, the Idea gains 10 points. (Please do not use the **Demote**  button as it deducts 10 points). You can add comments to Ideas by clicking on the selected Idea to access its full details

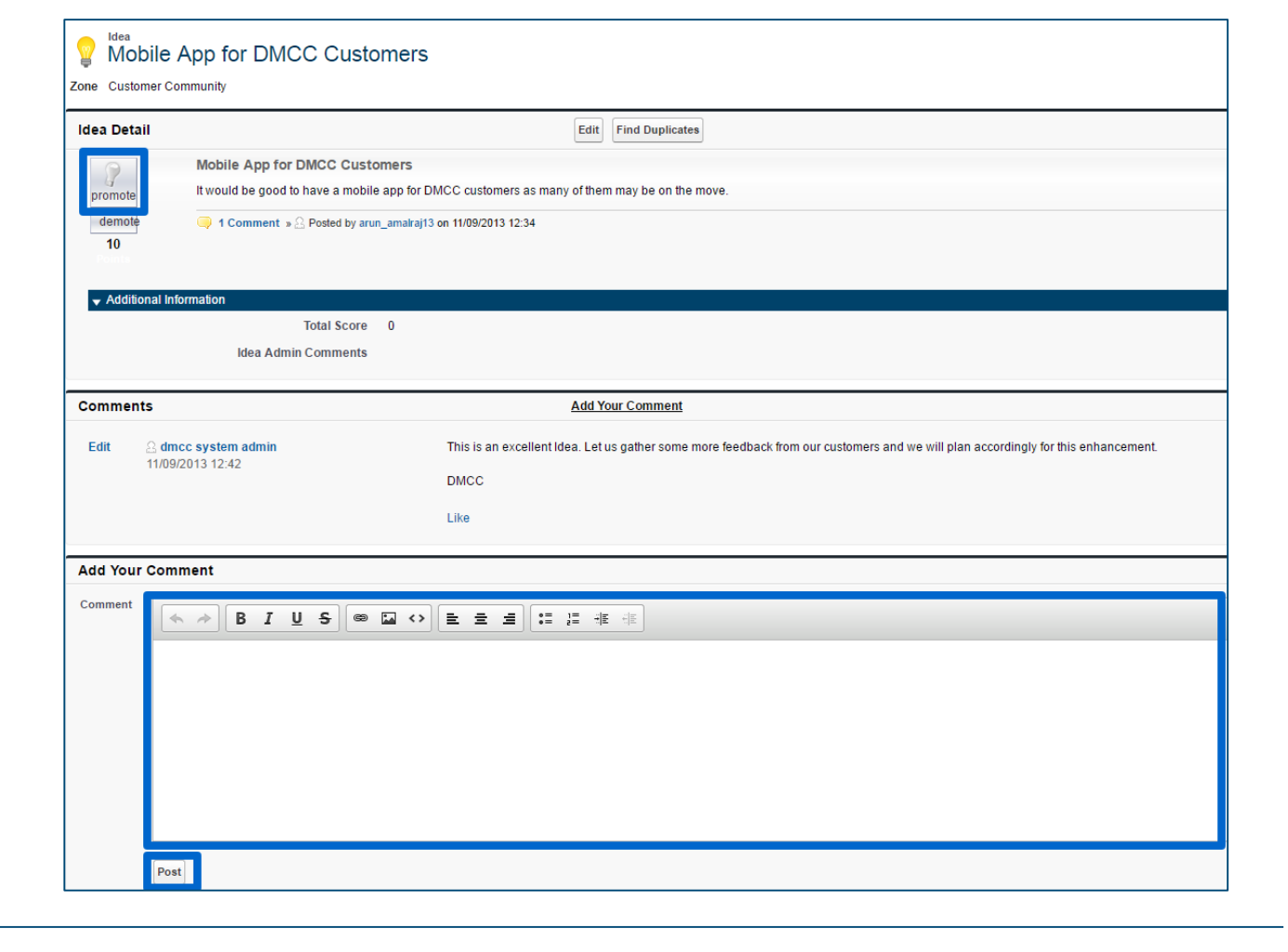

and then enter your comments in "Add

Your Comment"

"post".

section and click

## **What happens after I submit my idea?**

- After the members submit their ideas, it is sent to DMCC to finally publish it.
- You can see your idea on the same tab within two working days.
- Once the idea theme is closed, DMCC will review all the ideas and shortlist based on their relevance to the theme, impact, complexity and cost.
- All shortlisted ideas owners will be eligible for **AED 5000** off their license renewal and the company will be recognised in DMCC official social media channels.